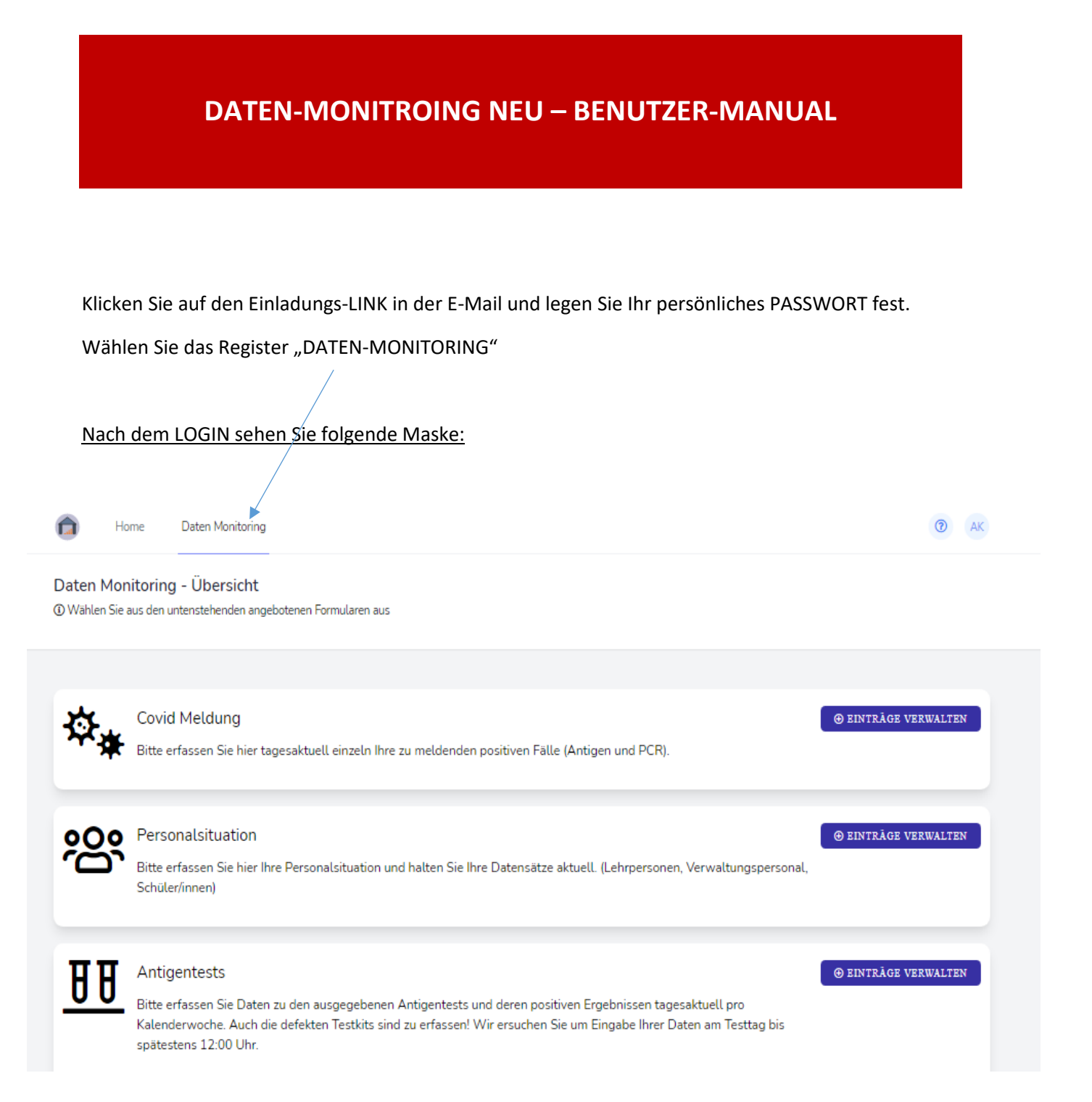

## **COVID MELDUNG**

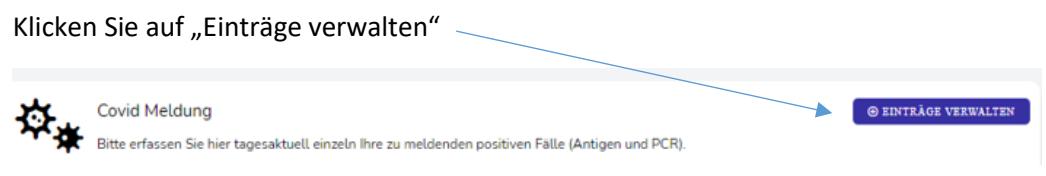

#### Folgende Datenmaske wird geöffnet:

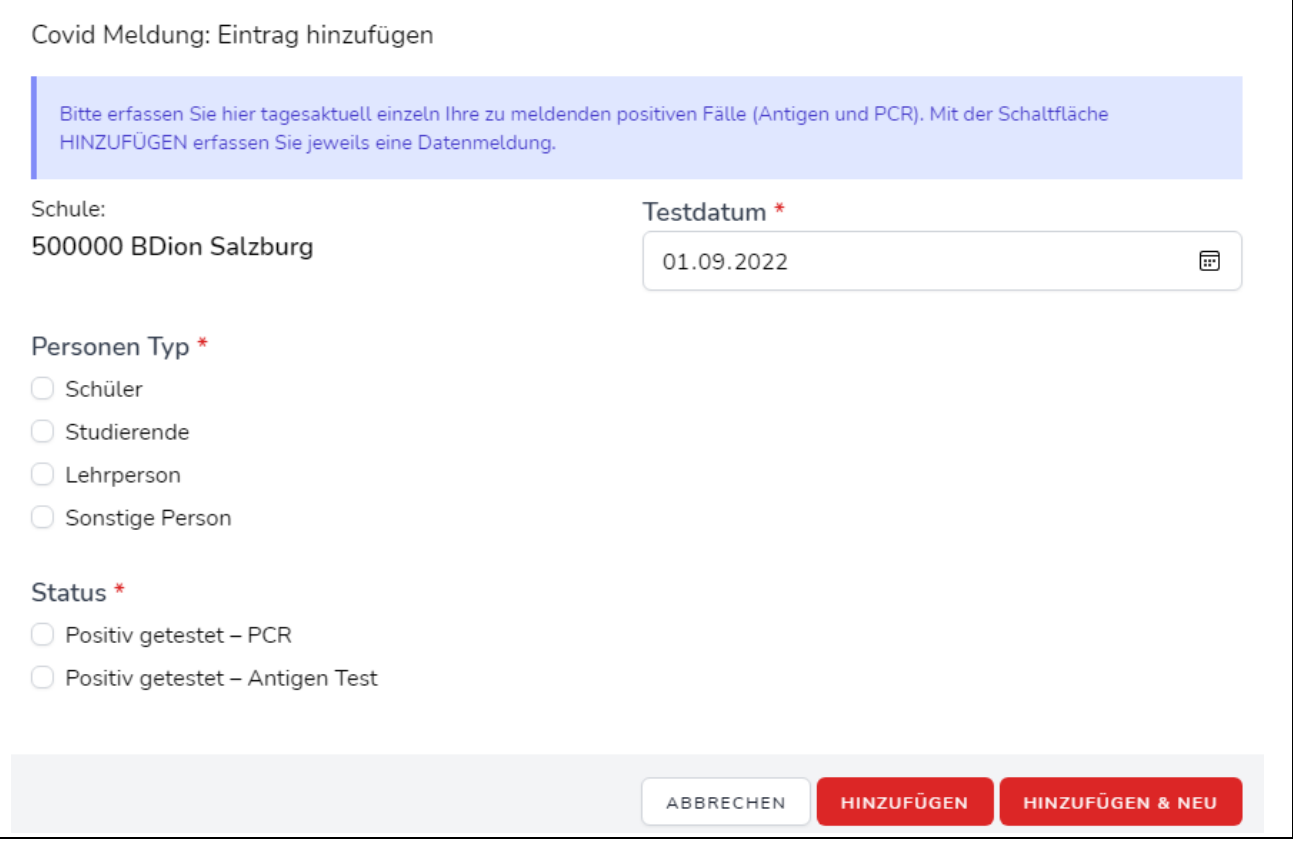

Hier können Sie Ihre Eingabe in gewohnter Weise vornehmen.

Befüllen Sie alle Pflichtfelder (\*)

Wenn Sie auf **Klicken auf Klicken, können Sie unmittelbar einen weiteren Datensatz eingeben.** 

Wenn Sie auf **Klichten Sie auf klicken**, kommen Sie in die Ausgangsmaske zurück.

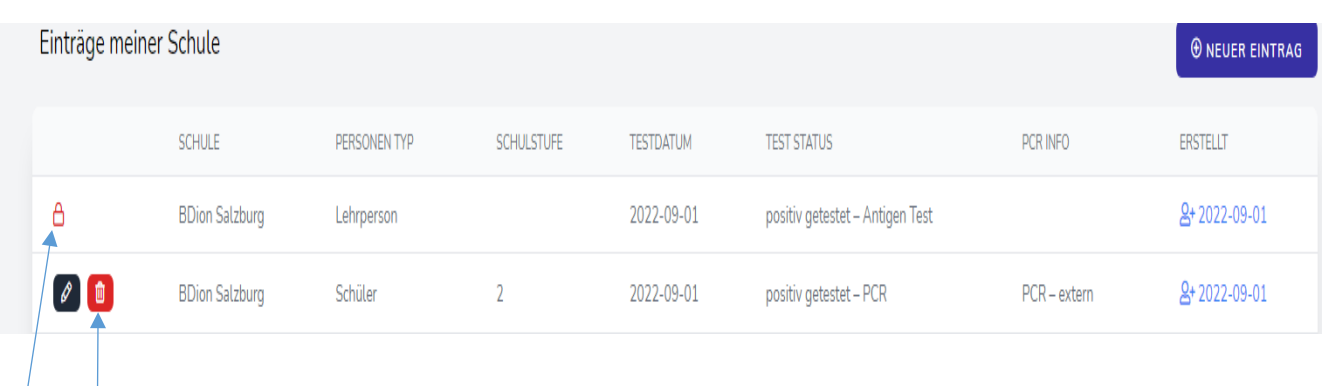

ô Diese Datensätze wurden durch den ADMIN bereits fixiert und können nicht mehr verändert werden.

 $\omega$   $\blacksquare$ Diese Datensätze können noch bearbeitet bzw. gelöscht werden.

 $\footnotesize \textcircled{BENTRAGE VERWALTEN}$ 

Ь

# **PERSONALSITUATION**

Klicken Sie auf "Einträge verwalten"-

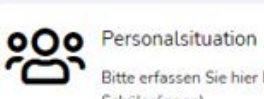

Bitte erfassen Sie hier Ihre Personalsituation und halten Sie Ihre Datensätze aktuell. (Lehrpersonen, Verwaltungspersonal, Schüler/innen)

### Folgende Datenmaske wird geöffnet:

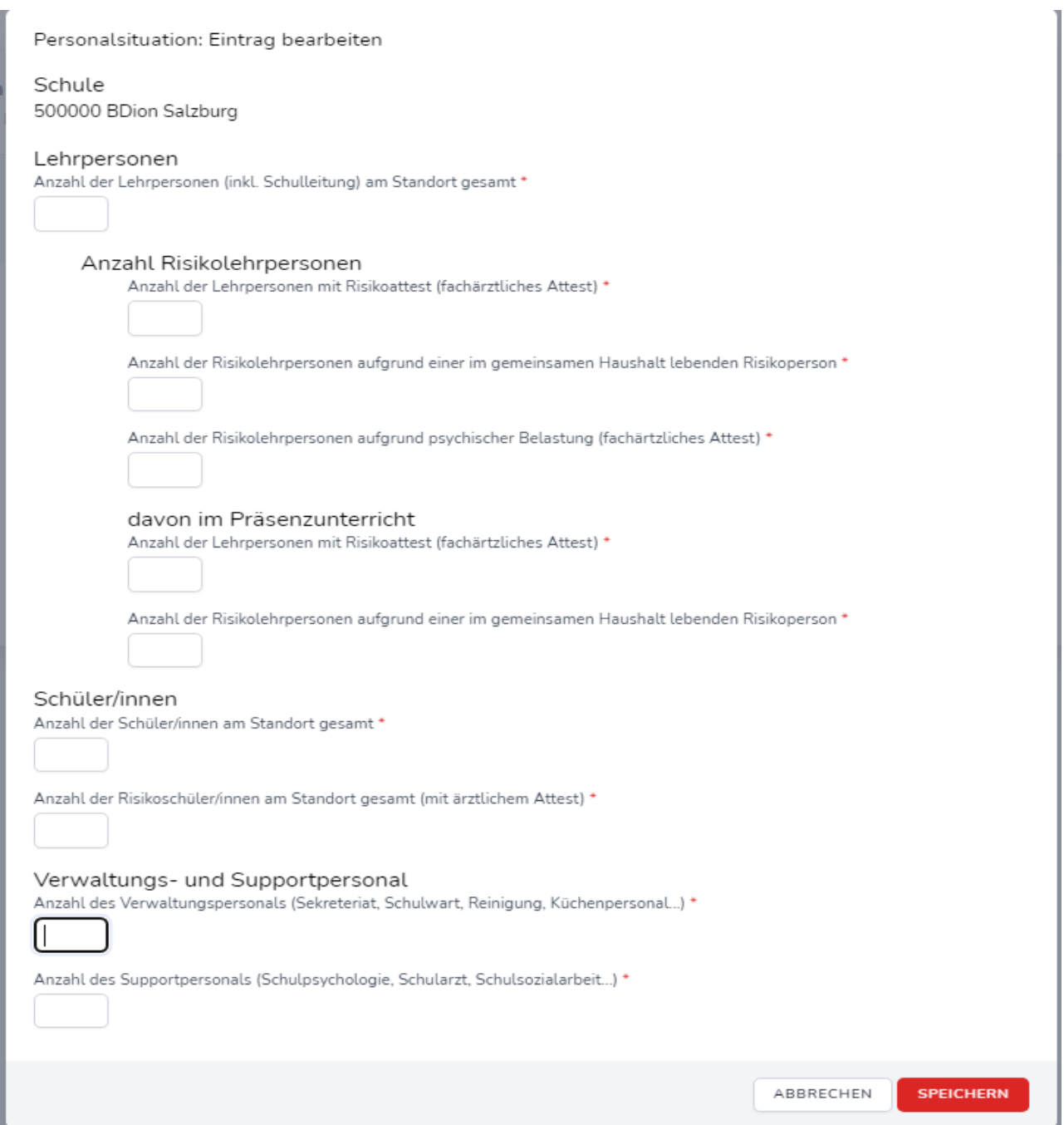

Erfassen Sie hier in den jeweiligen Feldern Ihre aktuellen Daten und aktualisieren Sie diese in Folge

von Änderungen. **Speinter Speichern Sie alle Eingaben.** 

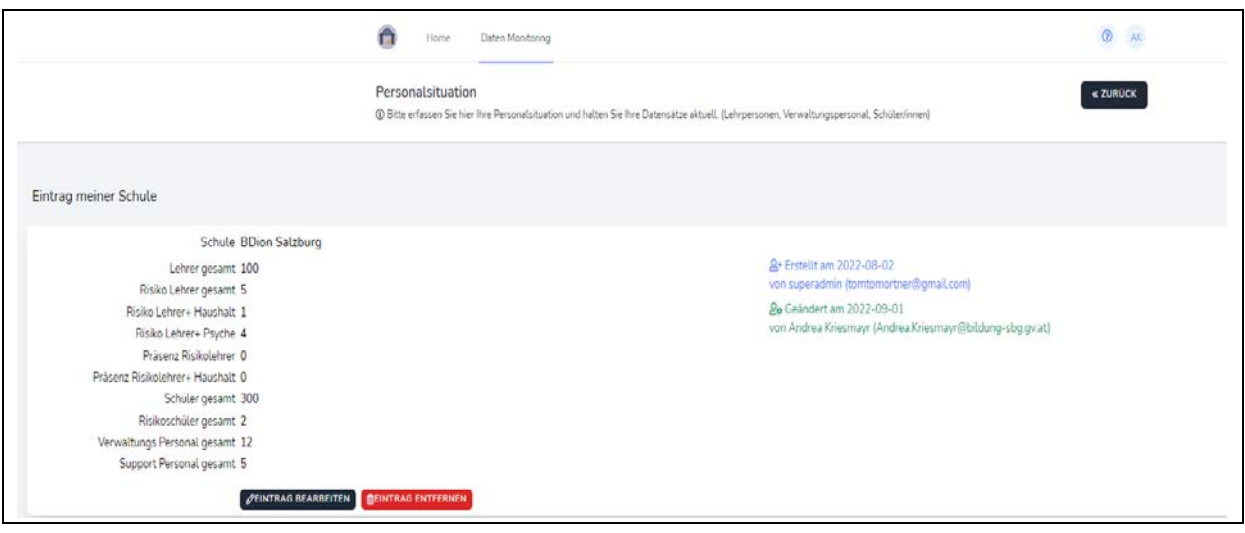

### **ANTIGENTESTS (vormals Nasen-Selbsttests)**

Klicken Sie auf "Einträge verwalten"

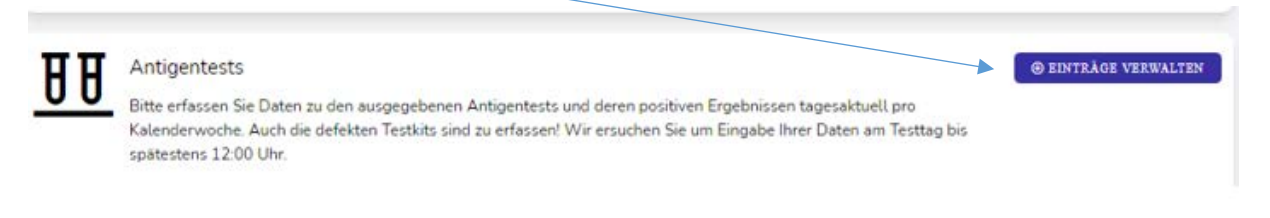

Tragen Sie hier (tagesaktuell jeweils bis 12:00 Uhr bzw. zumindest einmal wöchentlich bis Freitag 10:00 Uhr) die durchgeführten Tests und die positiven Ergebnisse sowie Häufungen in einer Klasse ein. Schließen Sie die Eingabe durch Klicken auf **HINZUFÜGEN** ab.

Erfassen Sie auch alle Tests, die Sie für die 2. Schulwoche mitgeben in dem dafür vorgesehenen Feld.

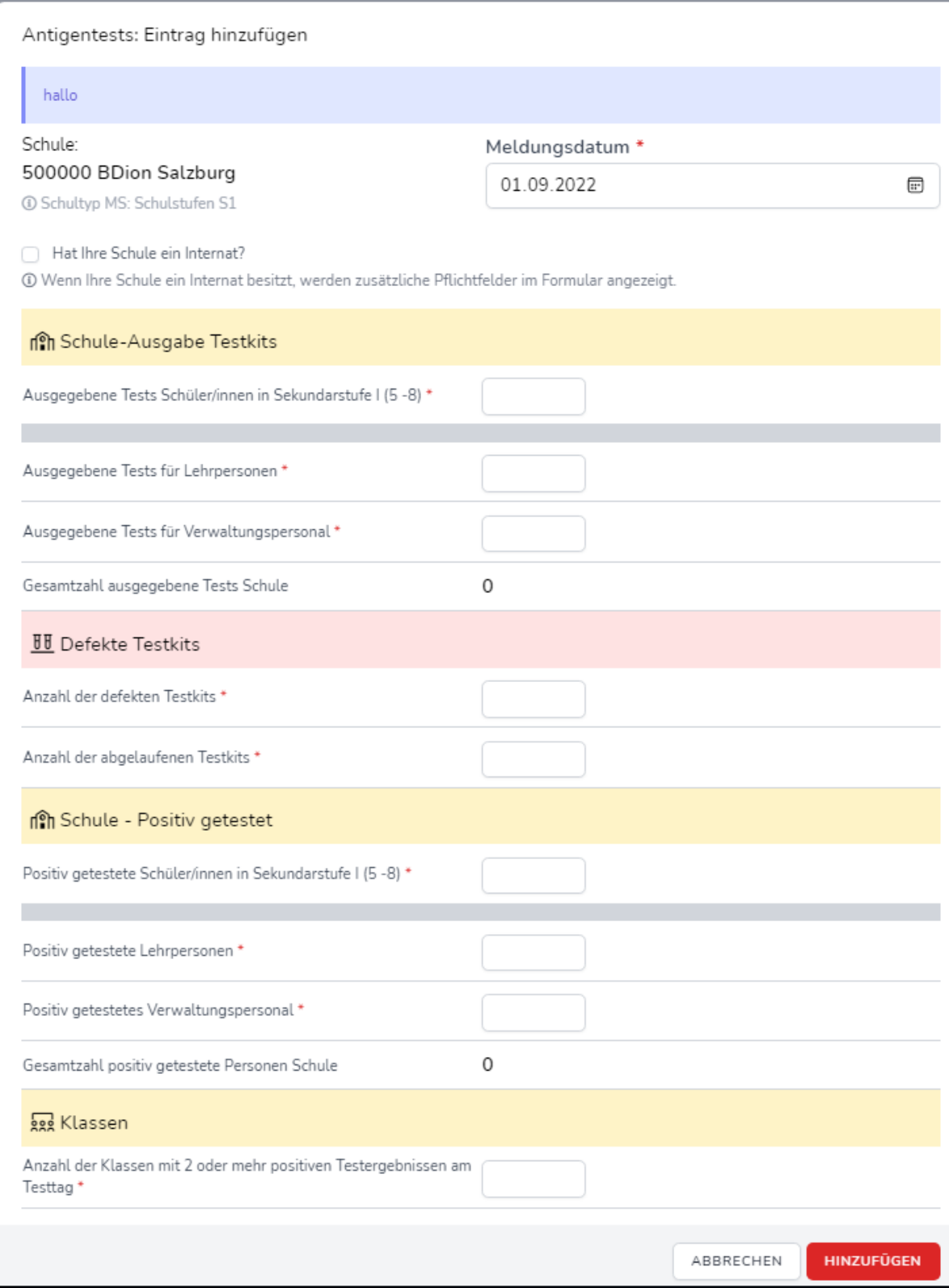